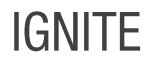

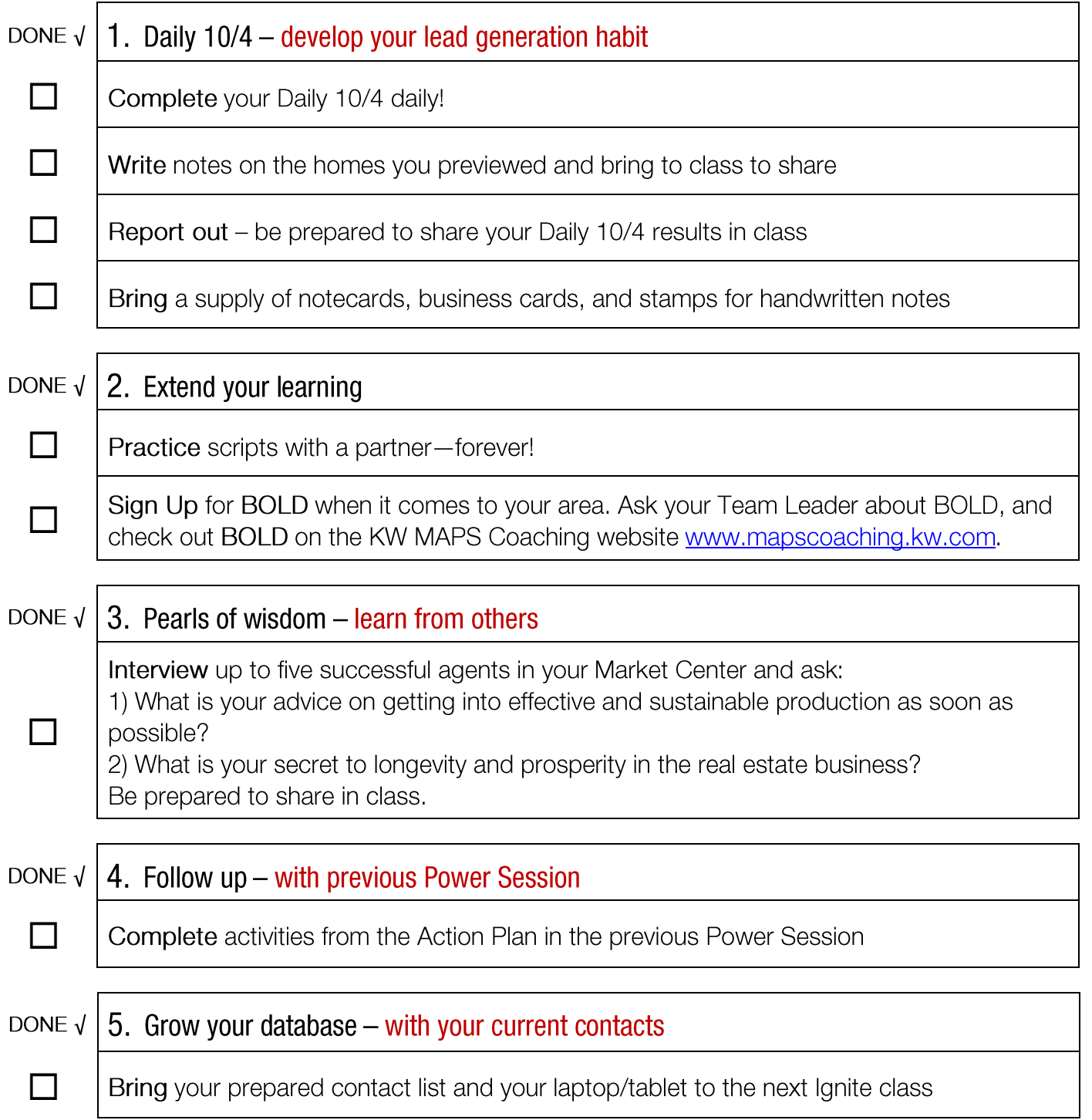

\*Access videos from KWConnect.com, Ignite. Need help? Contact your Technology Coordinator or Tech Ambassador in your Market Center, or email support@kw.com.

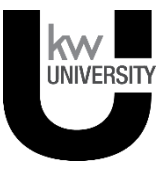

Using your smartphone, tablet, or laptop, go to Daily104.com (or [www.Daily104.com\)](http://www.daily104.com/). You will be asked to sign in with your kw.com login if you're not already signed in.

Read the instructions on how to use my Tracker by clicking on "help" on my Tracker (see arrow).

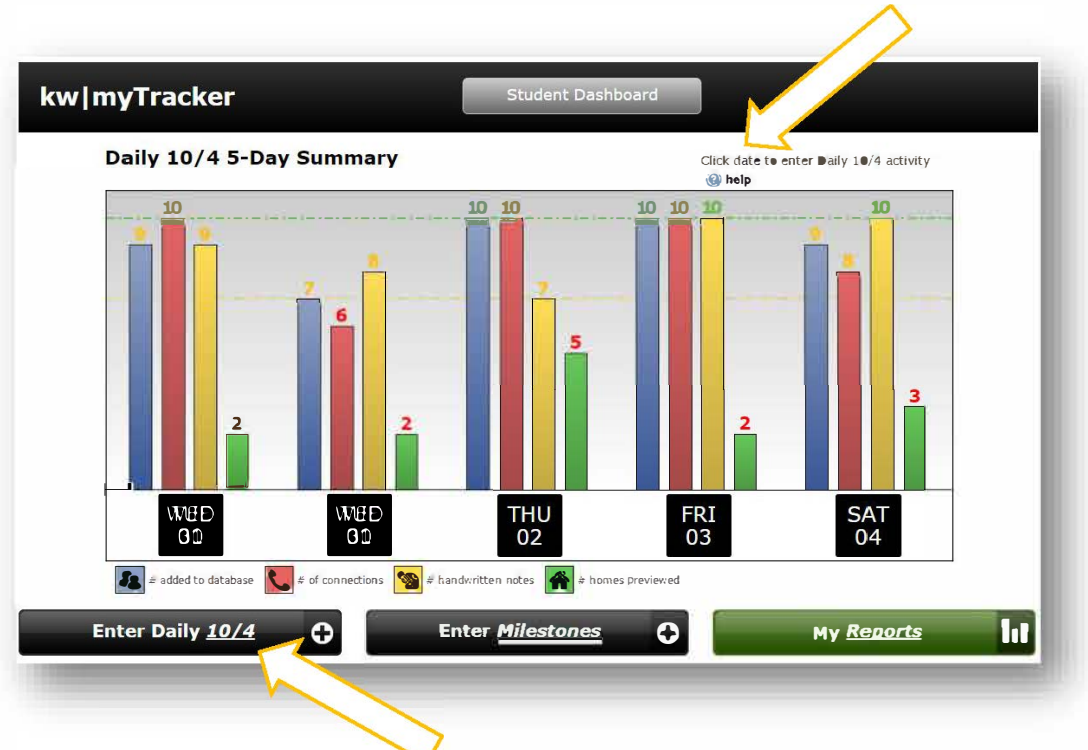

Click on "Enter Daily 10/4" in the lower left corner and enter your activities for the day.

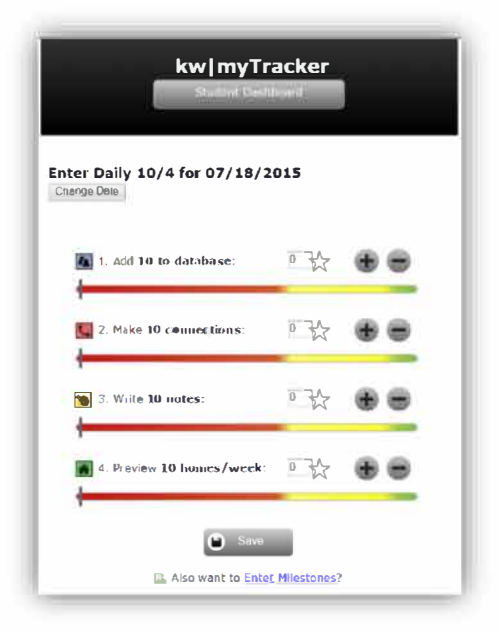

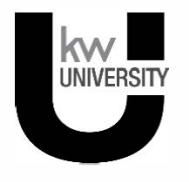